# **®MEXAL ®PASSCOM**

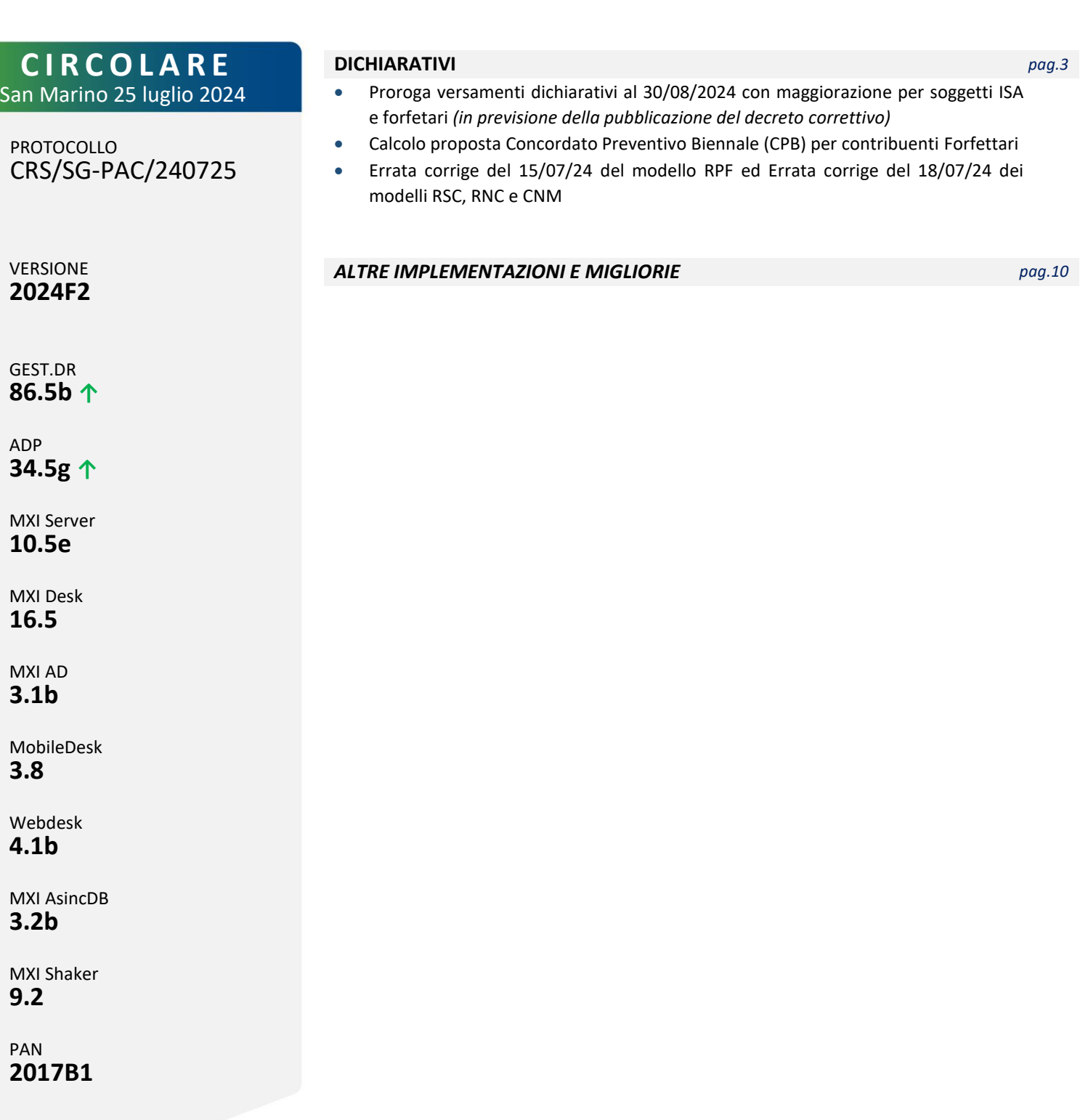

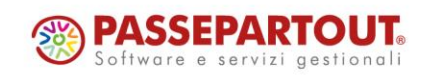

## **®MEXAL <sup>®</sup>PASSCOM**

### **CALENDARIO DI PUBBLICAZIONE DELLA VERSIONE**

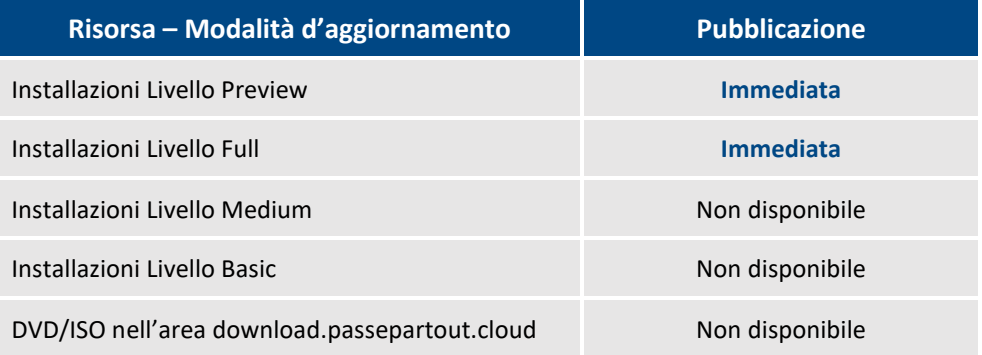

#### **DISMISSIONE LINUX 32bit**

*In seguito alla dismissione dei s.o. Linux CentOS 6 e SLES 11, si ricorda che a partire dalla prossima versione che verrà presentata al meeting di settembre, Mexal e Passcom non verranno più distribuiti nell'architettura Linux a 32 bit. Infatti i sistemi operativi Linux attualmente supportati CentOS 7 e Rocky Linux 9 supportano solo la versione a 64 bit.*

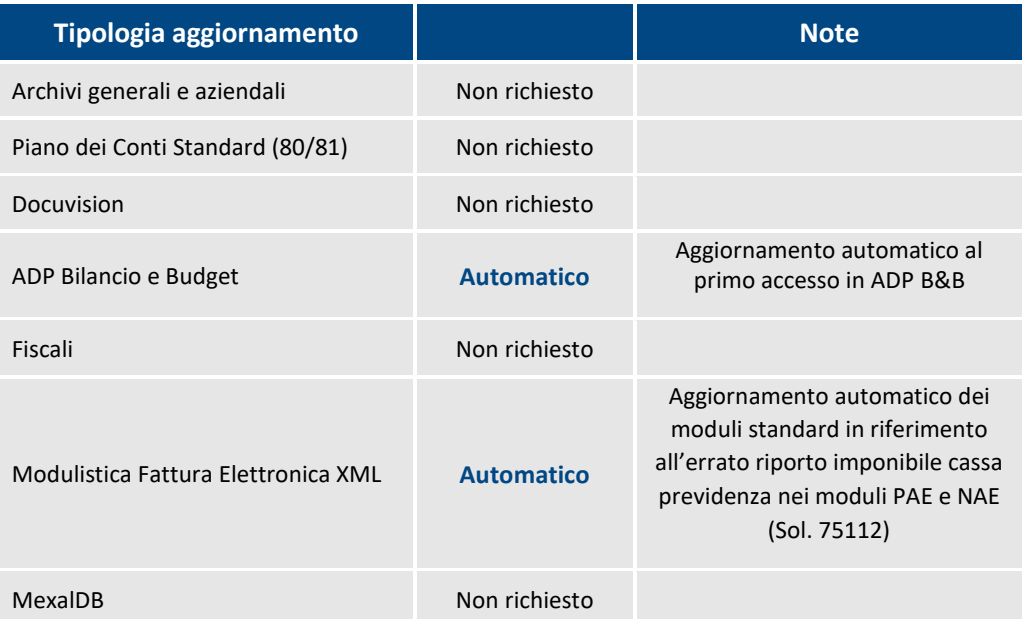

### **AGGIORNAMENTI ARCHIVI RICHIESTI**

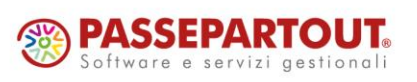

Centro Direzionale- via Consiglio dei Sessanta 99 47891 Dogana (RSM) Codice Operatore Economico SM03473 – Iscrizione Registro Società n°6210 del 6 agosto 2010 Capitale Sociale € 2.800.000 i.v.

tel. 0549 978011 Fax 0549 978005 | www.passepartout.net - info@passepartout.sm

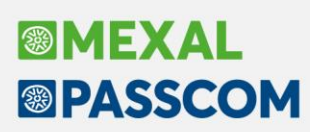

## **PRINCIPALI IMPLEMENTAZIONI**

### **Dichiarazione Redditi - Proroga versamenti al 30/08/2024**

Il programma è stato predisposto per consentire di effettuare i versamenti del SALDO + PRIMO ACCONTO usufruendo della proroga al 30/08/2024.

*PREMESSA: Alla chiusura della presente versione, l'annunciato DLgs. Correttivo della riforma fiscale, disposto in via preliminare dal Consiglio dei Ministri lo scorso 20 giugno, risulta esaminato dalle Commissioni V - Bilancio e Tesoro e VI - Finanze. Le commissioni hanno dato "parere favorevole con condizioni e osservazioni"; queste ultime non interessano il termine di proroga di versamento, che dovrebbe essere confermato al 30/08. Entro il 1° agosto l'atto dovrebbe tornare in Consiglio dei Ministri per la stesura definitiva e relativa promulgazione.*

*La proroga pertanto è stata implementata sulla base di informazioni che non hanno ancora carattere ufficiale.*

La proroga dovrebbe ritenersi a favore dei soggetti interessati dal CPB (Soggetti ISA), i quali, per il primo anno di applicazione di questo nuovo istituto, hanno beneficiato del differimento al 31/07 senza applicazione della maggiorazione e ora anche del differimento al 30/08 con applicazione della maggiorazione.

Seguendo gli schemi degli scorsi anni la proroga dovrebbe interessare:

- $\triangleright$  soggetti che svolgono attività per le quali sono stati approvati gli ISA, compresi i contribuenti che dichiarano cause di esclusione ISA (tranne causa esclusione 3 – Ammontare ricavi superiori a 5.164.569);
- ➢ soggetti che adottano il regime forfetario/di vantaggio (quadro LM);
- ➢ soggetti che partecipano a società, associazioni e imprese ai sensi degli articoli 5, 115 e 116 del TUIR soggette a ISA (quadro RH).

L'ambito di applicazione riguarda, oltre ai versamenti derivanti dalla dichiarazione redditi, anche:

- ➢ diritto CCIAA 2024, come da nota del Ministero dello Sviluppo economico del 2.7.2021 prot. 201219. Consultare il relativo paragrafo per l'operatività;
- ➢ versamenti IVA annuale. Consultare il relativo paragrafo per l'operatività;
- ➢ soci di Srl "non trasparenti", iscritti alla Gestione IVS, con esclusivo riferimento ai contributi previdenziali come da risoluzione n.173/2007 che si ritiene tuttora valida. Consultare il relativo paragrafo per l'operatività;
- ➢ pagamento dell'integrazione IVA da ISA.

*ATTENZIONE: le società con periodo d'imposta non coincidente con l'anno solare (infrannuali) e società non infrannuali che approvano il bilancio oltre i termini ordinari, hanno le scadenze di pagamento ordinarie successive alle date canoniche di pagamento. Per questi soggetti di conseguenza la proroga non si applica.*

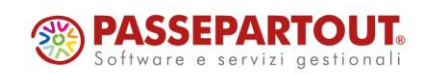

# **®MEXAI ®PASSCOM**

#### **VERSAMENTI REDDITI**

Il parametro della proroga si trova nella gestione F24 della pratica redditi, nel prospetto Parametri versamenti redditi [Shift+F2]:

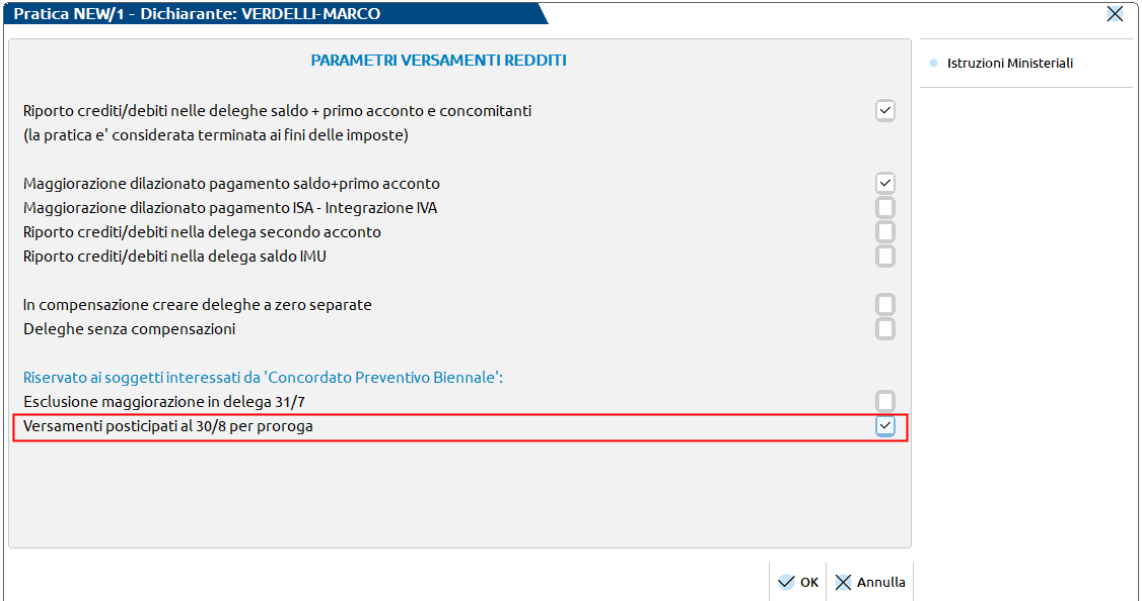

È attivo solo in caso di pratica relativa ad un 'Soggetto ISA' (omonima casella gestita nei Dati generali pratica) e solo se almeno uno dei parametri "Maggiorazione dilazionato pagamento saldo+primo acconto" e "Maggiorazione dilazionato pagamento ISA – Integrazione IVA" risulta barrato, in quanto lo spostamento è consentito solo dal 31/07 al 30/08.

Il preesistente parametro Esclusione maggiorazione, che per l'occasione è stato rinominato in "Esclusione maggiorazione in delega 31/7", non influisce sul parametro della proroga, pertanto coloro che avevano inizialmente posticipato i versamenti al 31/07 senza maggiorazione, per applicare la proroga devono soltanto attivare il nuovo parametro, senza necessariamente disabilitare il precedente.

Se si applica la proroga è obbligatorio applicare la maggiorazione, pertanto in caso mancata barratura di entrambe le caselle "Maggiorazione dilazionato pagamento saldo+primo acconto" e "Versamenti posticipati al 30/08 per proroga", viene segnalata l'incongruenza.

**Il parametro "Versamenti posticipati al 30/8 per proroga" può essere impostato anche in modo massivo** su più pratiche contemporaneamente. A tale scopo operare dal menu Fiscali - Dichiarativi - Redditi xxx - Gestione modello xxx - Variazione/Stampa parametri versamenti redditi dei modelli interessati. Quest'ultima funzione, selezionabile con l'opzione 1 – Variazione e l'impostazione del campo Posticipo versamenti = P, applica la proroga solo alle pratiche che nei dati generali pratica hanno la casella "Soggetto ISA" barrata (esclusi infrannuali e società che approvano il bilancio oltre i termini) e che hanno già valorizzato i parametri della maggiorazione. Eventualmente, anche il parametro della maggiorazione può essere attribuito massivamente impostando Posticipo versamenti = S - Saldo+primo acconto/I - ISA integrazione IVA/E Entrambi.

Quando si applica la proroga i versamenti che in origine erano contrassegnati dal riferimento 31/07/2024/01 (non ancora marcati in definitivo o non sospesi) saranno assegnati come primo versamento al 30/08/2024/01.

*ATTENZIONE: Per effetto dello spostamento dei versamenti, il numero massimo di rate effettuabili si riduce a 5. La variazione del campo "Numero rate" nei Parametri delega selezionata [F6], qualora sia già stato impostato nei versamenti con scadenza originaria 31/07, viene automaticamente ridotto al calcolo.*

Ricordiamo che per avere un elenco dell'impostazione dei parametri sopra indicati all'interno di ogni pratica redditi, è possibile eseguire il menù Fiscali - Dichiarativi - Redditi xxx - Gestione modello xxx - Variazione/Stampa parametri versamenti redditi, selezionando l'opzione 2 - Stampa.

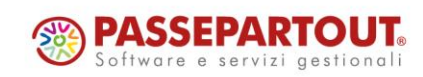

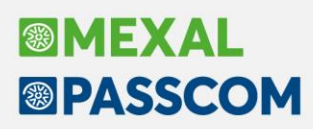

#### **VERSAMENTO DIRITTO CAMERALE**

#### *VERSAMENTO CON DELEGHE REDDITI*

Impostando il parametro "Versamenti posticipati al 30/8 per proroga" all'interno del quadro Situazione crediti/debiti – delega F24 della pratica redditi, la relativa delega F24 del diritto camerale viene automaticamente spostata di scadenza (solo se preventivamente maggiorata all'interno del diritto camerale).

#### *VERSAMENTO CON DELEGHE AZIENDALI*

Occorre entrare nel menu Annuali – Gestione Diritto Camerale – Immissione/revisione e nella seconda videata impostare il parametro "Gestione proroga di versamento diritto camerale al 30/08".

Il parametro è abilitato solo se risulta attivato il parametro "Applicazione maggiorazione dilazionato pagamento (F24)".

Questo consente all'elaborazione F24 contabile di importare il tributo nella delega del 30 agosto.

*IMPORTANTE: Se per le aziende in cui si intende effettuare il versamento al 30 agosto era già stata precedentemente generata e non pagata la delega con la scadenza originaria, occorre eliminarla con Elimina [Shift+F3] in quanto l'elaborazione F24 del mese di agosto non rimuove il versamento precedentemente generato a luglio.*

Eventualmente è possibile applicare in blocco la proroga a tutti i diritti camerali operando da azienda STD ed eseguendo la voce di menu ELABORAZIONE DIRITTO CAMERALE. Anche questa funzione applica la proroga solo se risulta già attivato il parametro "Applicazione maggiorazione dilazionato pagamento (F24)".

#### **VERSAMENTO IVA ANNUALE**

In merito al versamento dell'IVA annuale alle scadenze della dichiarazione dei redditi, notoriamente viene applicata una maggiorazione dello 0,4% per mese e frazione di mese. Nei termini ordinari la maggiorazione è pari all'1,6%. In caso di spostamento al 30/08 viene applicata l'ulteriore maggiorazione dello 0,4%.

#### *VERSAMENTO CON DELEGHE REDDITI*

Se nel modello IVA annuale è specificato che il versamento dell'imposta avviene con le deleghe redditi, impostando la proroga nella pratica redditi anche il tributo 6099 è automaticamente prorogato, essendo confluito nei versamenti del saldo+primo acconto redditi.

#### *VERSAMENTO CON DELEGHE AZIENDALI*

Viceversa se nel modello IVA annuale non è indicato che il versamento dell'imposta avviene con le deleghe redditi, il versamento avviene con le deleghe aziendali. Per applicare la proroga occorre agire nel quadro Dati anagrafici della dichiarazione IVA:

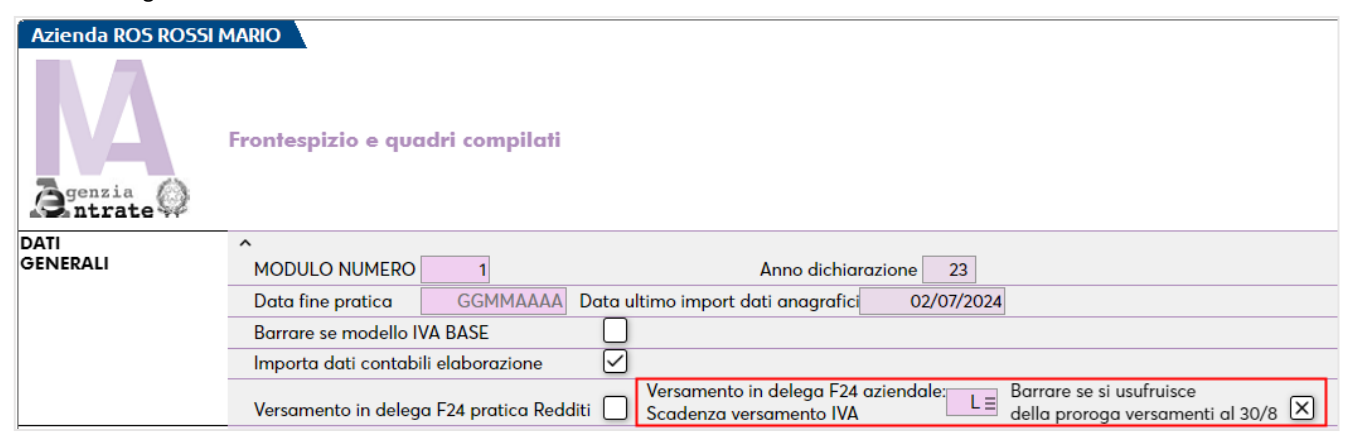

È presente un parametro denominato "Barrare se si usufruisce della proroga versamenti al 30/8" che se impostato, nel solo caso di "Scadenza versamento Iva" = L, consente di effettuare il versamento posticipato dell'IVA annuale al 30 agosto.

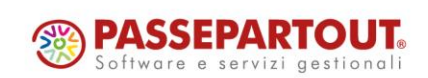

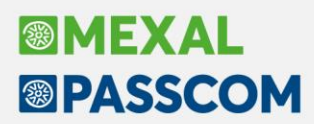

Dopo avere impostato il parametro, occorre

- effettuare la funzione Memorizza credito/debito IVA in modo da rigenerare il tributo con la corretta data di scadenza
- accedere al menu Fiscali Deleghe Delega unificata F24 Generazione delega F24 e utilizzare il comando Elabora periodo selezionato [Shift+F5] indicando mese 8 anno 2024. Viene creata la delega in data 30/08/2024.

Nel caso in cui si intenda rateizzare il versamento IVA in scadenza a luglio, richiamare il pulsante Parametri delega selezionata [F6] e impostare il numero di rate (massimo 5).

*IMPORTANTE: Se per le aziende in cui si intende effettuare il versamento al 30 agosto era già stata precedentemente generata e non pagata la delega con la scadenza originaria, occorre eliminarla con Elimina [Shift+F3] in quanto l'elaborazione F24 del mese di agosto non rimuove il versamento precedentemente generato a luglio.*

#### **VERSAMENTO IVS SOCI SRL "NON TRASPARENTI"**

I soci di Srl "non trasparenti" possono beneficiare della proroga limitatamente ai contributi previdenziali. Per applicare la proroga a questi soggetti non si deve utilizzare il parametro "Versamenti posticipati al 30/8 per proroga" presente nella gestione F24, ma è previsto un parametro all'interno del quadro 24 – Gestione INPS – Gestione IVS Artigiani e commerciali (Dati posizione INPS [F6]):

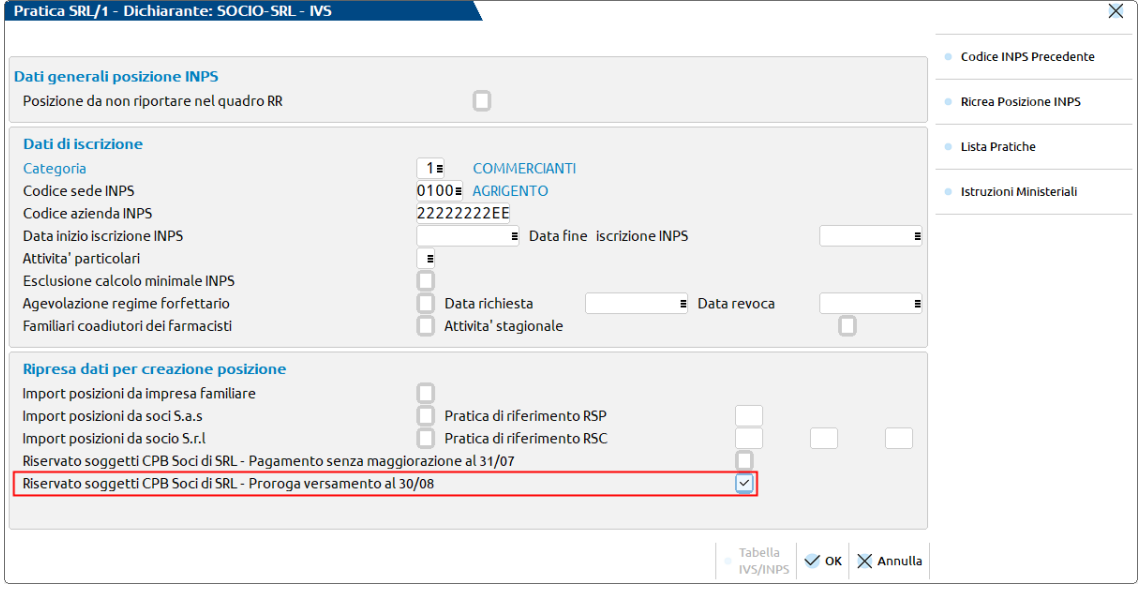

RISERVATO SOGGETTI CPB SOCI DI SRL - PROROGA VERSAMENTO AL 30/08 – Impostare se si desidera usufruire della proroga al 30/08/2024. Il parametro è attivo solo se l'unico reddito soggetto ad IVS è quello derivante dalla Srl.

Al calcolo della dichiarazione la procedura genera due deleghe relative al Saldo+Primo acconto; la prima con scadenza ordinaria contenente tutti i tributi NON IVS; la seconda con scadenza 30/08 contenente solo i tributi IVS. Esempio:

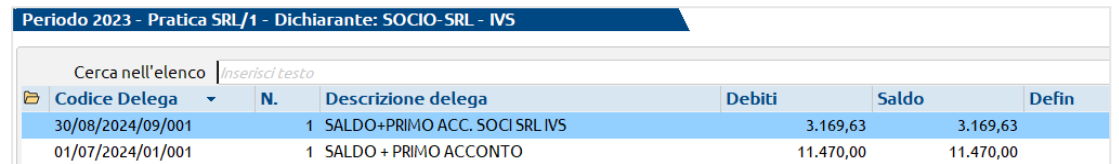

Il prospetto SALDO+PRIMO ACC.SOCI SRL IVS può essere rateizzato al pari del SALDO+ PRIMO ACCONTO. In fase di stampa F24, quando si seleziona il tipo versamento 1 - SALDO+PRIMO ACCONTO, verranno stampate entrambe le deleghe, anche se riferite a scadenze differenti.

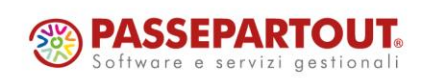

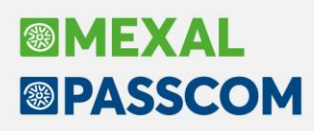

### **Calcolo proposta CPB contribuenti Forfetari**

Il programma è stato adeguato per gestire il calcolo della proposta CPB all'interno del quadro LM. Tale calcolo è riservato ai soggetti in regime forfetario, ovvero unicamente coloro che compilano la sezione III.

Diversamente dal calcolo CPB ISA, che avviene tramite il software "Il tuo ISA", il calcolo CPB per i contribuenti forfetari avviene tramite un applicativo dedicato, che agisce con le stesse modalità di richiamo dei controlli telematici. Il motore di calcolo è stato pertanto incorporato nel pacchetto di distribuzione dei controlli telematici AdE, per cui anche nel quadro LM verrà proposto l'aggiornamento dei controlli telematici. Per eseguire il calcolo CPB forfetari dovrà essere necessariamente eseguito l'aggiornamento dei controlli telematici.

Si ricorda che per i contribuenti forfetari l'eventuale adesione al CPB vincola a dichiarare il reddito concordato per un anno in via sperimentale, diversamente dagli altri soggetti ISA, i quali sono vincolati per due anni.

#### **OPERATIVITÀ**

Per ottenere il calcolo della proposta occorre operare come di seguito indicato:

1. Accedere al quadro LM; assicurarsi di avere compilato la sezione III - Regime forfetario Determinazione del reddito:

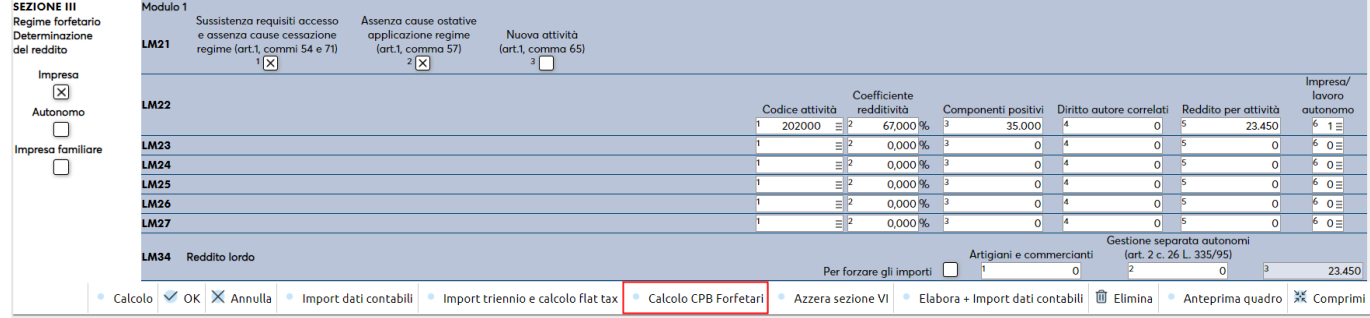

2. Richiamare il comando Calcolo CPB forfetari [Shift+F8].

Come specificato in precedenza, nel caso venga richiesto di aggiornare i controlli telematici, procedere con l'aggiornamento; diversamente il calcolo non può essere eseguito.

Se il calcolo CPB viene richiamato in assenza della sezione III, viene dato un messaggio di avvertimento.

3. Il calcolo del CPB precompila la SEZIONE VI – Concordato Preventivo regime forfetario. Condizione necessaria per eseguire il calcolo è la presenza delle caselle LM60 ed LM61. Qualora non siano barrate, vengono compilate dal programma al lancio del calcolo CBP. Al termine viene riportato il reddito proposto ai fini del CPB p.i. 2024 nel rigo LM63:

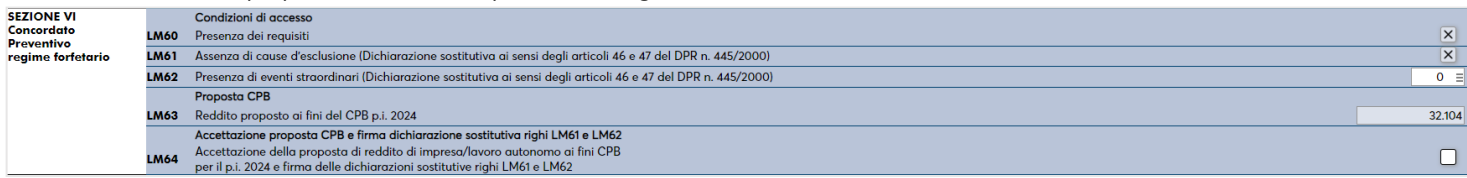

4. L'utente deve decidere se accettare la proposta, compilando la casella LM64 oppure se rifiutarla. In questo ultimo caso la sezione VI deve essere eliminata con Azzera sezione VI [Shift+F9]:

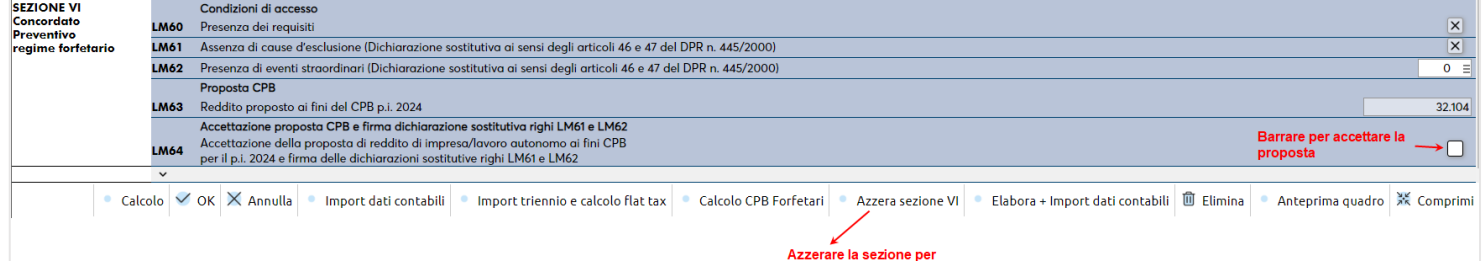

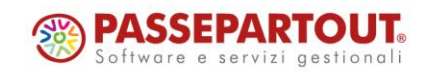

non accettare la proposta

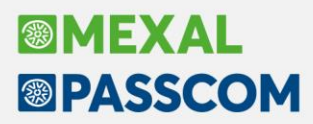

Se la casella LM64 viene barrata, accettando di conseguenza la proposta, tutti i campi della sezione III e VI vengono resi di output; vengono anche disabilitati i comandi Import dati contabili [F5] ed Elabora + Import dati contabili [Shift+F6]. Se si volessero rettificare le predette sezioni e rieffettuare il calcolo della proposta, occorre togliere la spunta alla casella LM64. A quel punto le sezioni ritornano editabili ed il rigo LM63 viene azzerato. Il calcolo CPB dovrà essere rilanciato per ottenere la nuova proposta.

Si ricorda che nel quadro è attivo il comando **Anteprima quadro [Shift+F4]**, il quale consente di ottenere una stampa a video del contenuto del quadro.

#### **CONTROLLI**

Al fine di garantire una corretta compilazione dei dati, al calcolo del quadro LM con F4 o al salvataggio con Ok [F10] il programma effettua delle verifiche in merito alla sezione VI.

Se nella sezione risultano compilati i campi ma non è stato eseguito il calcolo della proposta, viene segnalato:

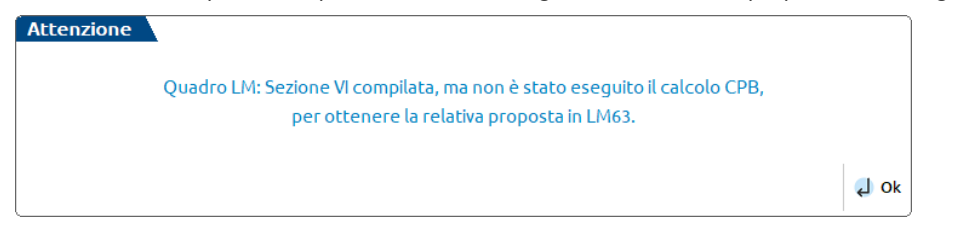

Se il calcolo della proposta CPB è stato effettuato ma nella sezione VI non è presente la casella LM64 – accettazione proposta, viene segnalato:

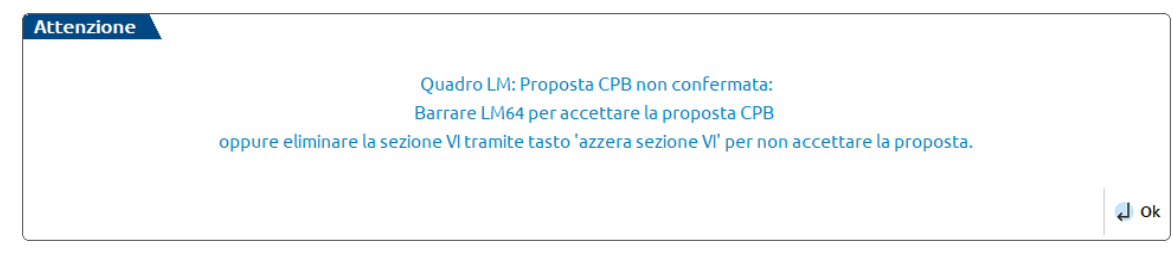

È fondamentale che l'utente effettui una scelta, barrando LM64 per accettazione o azzerando la sezione VI in caso di non accettazione.

Non è possibile trasmettere la sezione VI in mancanza di accettazione, pena un controllo bloccante in fase di controllo telematico, come previsto dalle specifiche tecniche mod. Redditi PF/2024. Di conseguenza coloro che non intendono accettare la proposta CPB non devono allegare la sezione VI.

Se nella sezione è presente la casella LM64 – Accettazione proposta ma non è stato effettuato il calcolo CPB, viene segnalato:

Ouadro LM: Non è possibile accettare la proposta CBP in assenza di un Reddito proposto in LM63. Eseguire il Calcolo CPB forfetari oppure azzerare la sezione VI.

Successivamente, eseguendo il calcolo della proposta, ottenendo un valore in LM63, LM64 viene azzerato e l'utente deve decidere se accettare la proposta oppure azzerare la sezione VI.

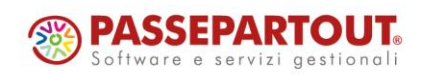

**Attenzione** 

# **®MEXAL ®PASSCOM**

### **Dichiarazione Redditi – Errata Corrige RPF del 15/07/2024**

La gestione del modello redditi persone fisiche è stata adeguata alle errata corrige di istruzioni e specifiche tecniche del 15/07/2024, reperibili sul sito AdE a questi link: [Istruzioni,](https://www.agenziaentrate.gov.it/portale/documents/20143/5950908/Aggiornamenti+RPF+2024+15_07_2024.pdf/f0fc6dbc-a050-c48e-29c1-3b3e978ef77f) [Specifiche.](https://www.agenziaentrate.gov.it/portale/documents/20143/5950908/Aggiornamento+specifiche+RPF+2024_+15_07_2024.pdf/a2cafc93-0979-164e-4072-8d4b8c0a48e1)

Non sono necessari interventi alle pratiche da parte dell'utente.

### **Dichiarazione Redditi – Errata Corrige RSC/RNC/CNM del 18/07/2024**

La gestione dei modelli redditi Società di Capitali, Enti non commerciali e Consolidato Nazionale Mondiale è stata adeguata alle errata corrige di istruzioni e specifiche tecniche del 18/07/2024, reperibili sul sito AdE a questi link[: RSC,](https://www.agenziaentrate.gov.it/portale/documents/20143/5933985/Aggiornamento+specifiche+SC+2024_.pdf/37b8f5a3-cd03-8b7b-565e-a8fc6291661a) [RNC,](https://www.agenziaentrate.gov.it/portale/documents/20143/5958712/Aggiornamento+specifiche+ENC+2024.pdf/3ba3f2fe-8ea4-b945-7fe7-fa3c29a291c2) [CNM.](https://www.agenziaentrate.gov.it/portale/documents/20143/5934610/Aggiornamento+specifiche+CNM+2024.pdf/11358ddf-5ad4-841a-cebc-1a1e54068271)

Le modifiche apportate ai tre modelli sono le medesime e si concentrano principalmente su nuovi controlli introdotti nel quadro RS (CS per CNM), in corrispondenza delle sezioni:

- ➢ Spese per interventi su edifici ricadenti nelle zone sismiche, per impianti a fonte rinnovabile gestiti da soggetti che aderiscono alle configurazioni ex art. 42-bis, D.L. n.162/2019 e per interventi di recupero o restauro della facciata esterna degli edifici esistenti;
- ➢ Detrazione per l'acquisto e la posa in opera di infrastrutture di ricarica dei veicoli alimentati ad energia elettrica;
- $\triangleright$  Spese di riqualificazione energetica.

Oltre ad alcune correzioni, le modifiche apportate da AdE tengono conto della disposizione di cui all'articolo 4-bis comma 4, del decreto-legge 29 marzo 2024 n. 39, con riferimento ai soggetti con periodo d'imposta in corso al 29 maggio 2024 (infrannuali).

Le nuove specifiche sono recepite dai controlli telematici. In presenza di anomalia del software di controllo si suggerisce di ricalcolare il quadro RS/CS per allinearlo e poi rigenerare il file telematico.

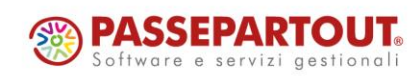

# **®MEXAI ®PASSCOM**

## **ALTRE IMPLEMENTAZIONI E MIGLIORIE**

#### **C o n t a b i l i t à**

**PARCELLAZIONE STUDIO – GESTIONE NOTULE/PARCELLE/NOTE DI ACCREDITO:** Su documenti PAE/NAE soggetti a cassa previdenza, in caso di imponibile non sufficiente alla generazione dell'importo della cassa il file xml veniva scartato (Sol. 75112).

**BENI IN LEASING/ALTRI BENI:** Se il bene in leasing era stato inserito dalla sottoazienda 2, l'anagrafica del bene si visualizzava erroneamente anche nella sottoazienda 1, ma al collegamento della FR alla relativa rata, il bene non era presente nell'elenco dei leasing della sottoazienda 1 (Sol. 75036).

**STAMPE – STAMPA BILANCI:** In caso di elaborazione del Bilancio interattivo (menu "Contabilità > Stampe > Stampa bilanci > Bilancio di verifica", pulsante Bilancio interattivo [Shift+F8]), se si accedeva alla scheda contabile di un conto e si inserivano o revisionavano delle registrazioni contabili, ritornando all'elaborazione del bilancio, la riga modificata non veniva contraddistinta da un pallino giallo e il pulsante Aggiorna visualizzazione [F10] risultava disattivato.

Analoga anomalia si presentava nell'elaborazione del Bilancio riclassificato/comparato (menu "Contabilità > Stampe > Stampa bilanci > Bilancio riclassificato/comparato"). Se da tale stampa si accedeva alla scheda contabile di un conto e si inserivano o revisionavano delle registrazioni contabili, ritornando all'elaborazione del bilancio lo stesso non veniva aggiornato (Sol. 75120).

**STAMPE – STAMPA BILANCI – BILANCIO FISCALE:** Nell'azienda con "Gestione fiscale" a "Forfettaria 2015" con doppia attività, entrambe di tipo impresa, riportava nella stampa del bilancio fiscale due pagine con gli stessi dati della sottoazienda 1 (Sol. 75178).

#### **M a g a z z i n o**

**EMISSIONE REVISIONE DOCUMENTI:** Su azienda in contabilità per cassa reale, la movimentazione di imballi a rendere con flag in vendita attivo sulla relativa tabella, generava il seguente errore bloccante: "*In contabilità per cassa le contropartite devono essere di tipo 'Z', 'I', 'V' o 'K'"* (Sol. 75107).

**GESTIONE PROGRESSIVI - CONTROLLO LOTTI:** È stato risolto l'errore interno: *"Impossibile leggere progressivo lotto senza passare il lotto"*. Tale errore si verificava quando, nella funzione Magazzino > Gestione progressivi > Progressivi articoli > Controllo lotti, veniva impostata nella finestra di selezione l'esistenza a "Tutti" e una volta selezionato un articolo con flag di avviso disallineamento lotti ne veniva elaborata la scheda articolo (Sol. 75167).

**STAMPE PERSONALIZZATE:** Nella stampa RIFBCFT "Documenti di trasporto emessi e ricevuti", in presenza di documenti con la stessa data il calcolo dell'imponibile avveniva in modo errato sommando i valori (Sol. 75102).

#### **P r o d u z i o n e**

**BOLLE DI LAVORAZIONE:** Nella bolla di lavoro, impostando "Costo dbp" in "Fissa prezzi", non veniva considerato correttamente lo scarico a costo standard, impostato nelle condizioni della DBP, eseguendo i documenti SL (Sol. 75115).

Se nel dettaglio righe della bolla di lavorazione con cliente popolato si digitava Shift + Tab sul campo fase, si generava uno sporcamento della videata (Sol. 75197).

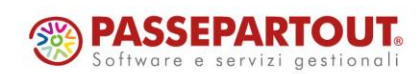

# **®MEXAI ®PASSCOM**

#### **A n n u a l i**

**RICONCILIAZIONE IRAP:** Nel caso di esercizio iniziato nel corso dell'anno (esempio all'01/07/2023), il ragguaglio ai giorni della deduzione art 11 comma 4/bis (€ 8.000, ragguagliata ai giorni di durata dell'esercizio) veniva calcolata correttamente nel quadro IS, ma se si usciva e si rientrava nel menù Riconciliazione IRAP, il programma riportava nel menu principale Riconciliazione IRAP, la deduzione ad € 8.000, togliendo di fatto il ragguaglio (Sol. 75114).

#### **F i s c a l i**

**COMUNICAZIONI – CONFERIMENTO/REVOCA SERVIZI FATT.ELETTRONICA – RICHIESTA MASSIVA DOCUMENTI – DOWNLOAD TRAMITE BOT:** Al termine del download appare il report di riepilogo, ma c'era un'inversione numerica tra le fatture ricevute e le emesse transfrontaliere. Si trattava esclusivamente di una questione visiva, non veniva compromesso il risultato e nella "Cronologia di ricerca fatture" il dettaglio era esposto in modo corretto (Sol. 75085).

Se per l'azienda con cui si operava era la prima volta che avveniva lo scaricamento delle fatture, poteva apparire l'errore: *"Impossibile aprire la directory - .../dati/datiaz/ [sigla azienda] /fattmass/ - Impossibile trovare il percorso specificato (sistema operativo) - Riferimenti: [mx84.exe stsdlgric] pxlib7.c linea 1825 (versione 86.5a) - dirfile\_ext\_ext\_ext - Il programma verra' terminato"* (Sol. 75099).

**DELEGHE – DELEGA UNIFICATA F24 – ELENCO VERSAMENTI REDDITI:** Eseguendo la stampa Elenco versamenti redditi, veniva riepilogato erroneamente anche il secondo acconto dell'anno imposta 2023, per coloro che avevano usufruito della proroga al 16/01/2024 (Sol. 75139).

**CERTIFICAZIONE UNICA – TELEMATICO CU:** In caso di sostitutiva di certificazione di locazione breve, in cui veniva aggiunto a quello già presente un nuovo quadro; il file telematico riportava il nuovo quadro nel flusso telematico senza il sostituto d'imposta, riportando errore Entratel di struttura (Sol. 75079).

**DICHIARATIVI – IMMISSIONE/REVISIONE QUADRI – RIEPILOGO IMPOSTE E VERSAMENTI:** Nel Riepilogo imposte e versamenti dell'anno in corso venivano riportati "Crediti da quadro RU e altri crediti (\*)" provenienti da deleghe dell'anno precedente; nello specifico venivano inclusi i crediti utilizzati nella delega secondo acconto che l'anno scorso aveva scadenza 16/01/24 (Sol. 75097).

**DICHIARATIVI – MODELLO 730 – IMMISSIONE/REVISIONE QUADRI 730:** In presenza di fonti indicate nel precompilato 730 in cui le fonti dei fabbricati presenti passano al foglio successivo, premendo il Pulsante Anteprima fonti precompilato all'interno della pratica del modello 730, il programma si arrestava senza visualizzare le fonti di quella pratica (Sol. 75124).

**DICHIARATIVI – REDDITI PERSONE FISICHE – GESTIONE INPS:** Sulla posizione del titolare IVS artigiani commercianti, pulsante "Gestione contributi anno precedente", era presente la Stampa lettera di rivalsa, che invece è a solo uso dei collaboratori (Sol. 75130).

**DICHIARATIVI – REDDITI PERSONE FISICHE – DELEGA F24:** In presenza di Gestione separata INPS Sportivi con rateizzazione del tributo PXX, quando si confermava la delega della prima rata, il programma restituiva l'errore *"Chiave vuota o non impostata correttamente"*. Questo errore sporcava i tributi per interessi (DPPI) che si presentavano con dei dati mancanti; un successivo calcolo della pratica ripristinava la situazione corretta (Sol. 75177).

**DICHIARATIVI – REDDITI PERSONE FISICHE – RIEPILOGO IMPOSTE E VERSAMENTI:** È stata aggiornata la stampa "Riepilogo imposte e versamenti" che ora riporta anche il dato dell'imposta sostitutiva sui premi di risultato e welfare aziendale (Sol. 75204).

**DICHIARATIVI – REDDITI SOCIETÀ DI CAPITALI – IMMISSIONE REVISIONE QUADRI – QUADRO GN:** Compilando il quadro GN, se si aggiungevano ulteriori moduli del rigo GN16, gli stessi - al rientro nel quadro - non erano più presenti non venendo memorizzati (Sol. 75155).

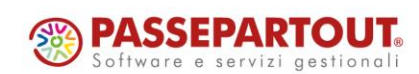

# **®MEXAL ®PASSCOM**

**DICHIARATIVI – CONSOLIDATO NAZIONALE E MONDIALE – GESTIONE MODELLO CNM – IMMISSIONE/REVISIONE QUADRI:** Se si effettuava l'import RSC consolidate all'interno del consolidato nazionale, in presenza di acconti nella pratica RSC, nel caso in cui ci fossero solo gli acconti versati e non ci fosse eccedenza utilizzata o recupero imposta sostitutiva, non avveniva la compilazione della sezione IX nel quadro NX (Sol. 75180).

### **A D P B i l a n c i o & B u d g e t**

**BILANCIO – ALLEGATI DI BILANCIO – VERBALI:** Nel modello per la redazione del Verbale del consiglio dell'organo amministrativo denominato "MOD. VERBALE ORGANO AMM.TIVO (DIR. 2013/34/UE)" è stato aggiunto un nuovo ordine del giorno e relativa delibera anche per l'approvazione della bozza del Bilancio sociale, ossia l'ulteriore adempimento a carico degli Enti del Terzo Settore (Sol. 71771).

**BILANCIO – NOTA INTEGRATIVA/RELAZIONI:** Nell'Anteprima di una Nota integrativa o di una Relazione, se dall'indice si riattivavano con tasto destro i nodi disattivati (quelli di colore rosso), la riattivazione non si propagava automaticamente anche ai nodi di livello inferiore. Ad esempio se si riattivava un nodo di tipo Capitolo (I livello), i nodi dei livelli inferiori (paragrafi di II livello e sottoparagrafi di III livello) restavano disattivati (Sol. 75117).

Nel questionario della gestione Nota integrativa e Relazioni, in alcuni casi, quando si selezionava una risposta ad una domanda, non veniva istantaneamente aperta la finestra per l'inserimento dei dati mancanti per il completamento della risposta (Sol. 75153).

Nell'Anteprima di una Nota integrativa o di una Relazione, se dall'Indice si richiamava con tasto destro la funzione "Modifica Nodo" su un sottoparagrafo di III livello di tipo Testo fisso, non si apriva l'editor di testo, ma si accedeva erroneamente alla scheda Tabelle e veniva restituito il messaggio *"Attenzione tabella categoria non trovata"* (Sol. 75141).

#### **M D S –S p r i x**

**SPRIX:** Corretta anomalia "Istruzione COLOCBL PUTBL" (Sol. 75173).

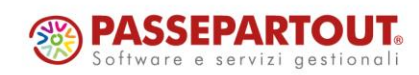